# **Cisco IP Phone 7800 Series Release Notes for Firmware Release 12.6(1)**

**First Published:** 2019-09-05

**Last Modified:** 2021-02-10

## **Cisco IP Phone 7800 Series Release Notes for Firmware Release 12.6(1)**

These release notes support the Cisco IP Phones 7811, 7821, 7841, and 7861 running SIP Firmware Release  $12.6(1)$ .

The following table lists the Cisco Unified Communications Manager release and protocol compatibility for the Cisco IP Phones.

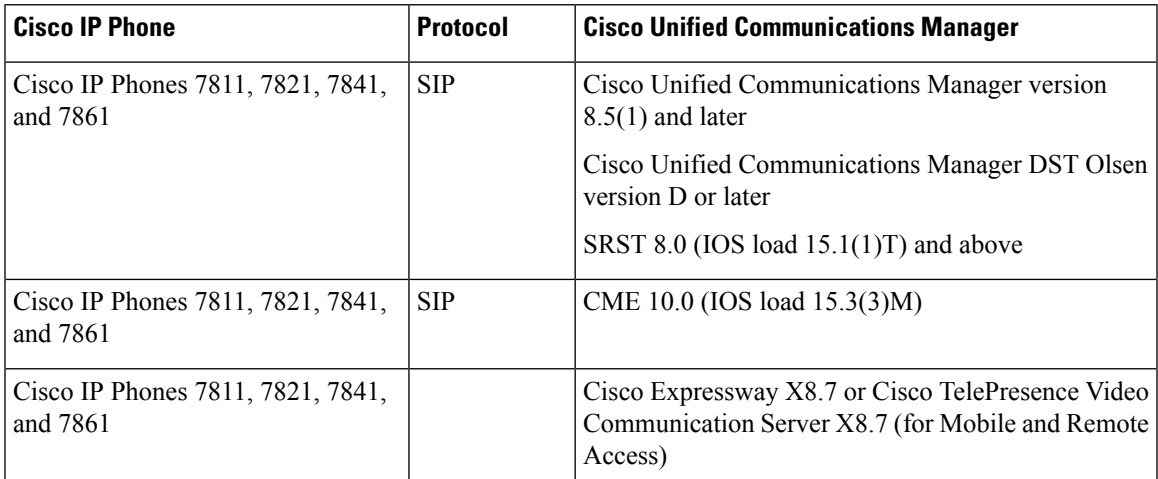

**Table 1: Cisco IP Phones, Cisco Unified Communications Manager, and Firmware Release Compatibility**

## **Related Documentation**

Use the following sections to obtain related information.

#### **Cisco IP Phone 7800 Series Documentation**

Refer to publications that are specific to your language, phone model, and call control system. Navigate from the following documentation URL:

<https://www.cisco.com/c/en/us/products/collaboration-endpoints/unified-ip-phone-7800-series/index.html>

#### **Cisco Unified Communications Manager Documentation**

See the *Cisco Unified Communications Manager Documentation Guide* and other publicationsthat are specific to your Cisco Unified Communications Manager release. Navigate from the following documentation URL:

[https://www.cisco.com/c/en/us/support/unified-communications/unified-communications-manager-callmanager/](https://www.cisco.com/c/en/us/support/unified-communications/unified-communications-manager-callmanager/tsd-products-support-series-home.html) [tsd-products-support-series-home.html](https://www.cisco.com/c/en/us/support/unified-communications/unified-communications-manager-callmanager/tsd-products-support-series-home.html)

#### **New and Changed Features**

This release contains no new or changed features.

## **Cisco IP Phone Firmware Support Policy**

For information on the support policy for phones, see <https://cisco.com/go/phonefirmwaresupport>.

## **Installation**

#### **Installation Requirements**

Before you install the firmware release, you must ensure that your Cisco Unified Communications Manager (Unified CM) is running the latest device pack. After you install a device pack on the Unified CM servers in the cluster, you need to reboot all the servers.

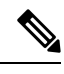

**Note**

If your Unified CM doesn't have the required device pack to support this firmware release, the firmware may not work correctly.

For information on the Unified CM Device Packs, see [https://www.cisco.com/c/en/us/td/docs/voice\\_ip\\_comm/](https://www.cisco.com/c/en/us/td/docs/voice_ip_comm/cucm/compat/matrix/CMDP_BK_CCBDA741_00_cucm-device-package-compatibility-matrix.html) [cucm/compat/matrix/CMDP\\_BK\\_CCBDA741\\_00\\_cucm-device-package-compatibility-matrix.html](https://www.cisco.com/c/en/us/td/docs/voice_ip_comm/cucm/compat/matrix/CMDP_BK_CCBDA741_00_cucm-device-package-compatibility-matrix.html).

#### **Install the Firmware Release on Cisco Unified Communications Manager**

Before using the phone firmware release on the Cisco Unified Communications Manager, you must install the latest Cisco Unified Communications Manager firmware on all Cisco Unified Communications Manager servers in the cluster.

#### **Procedure**

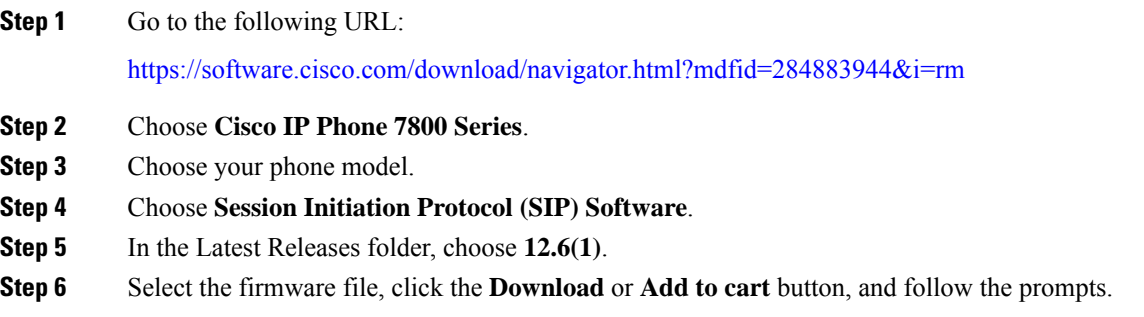

The firmware filename is cmterm-78xx.12-6-1-0001-668.k3.cop.sgn

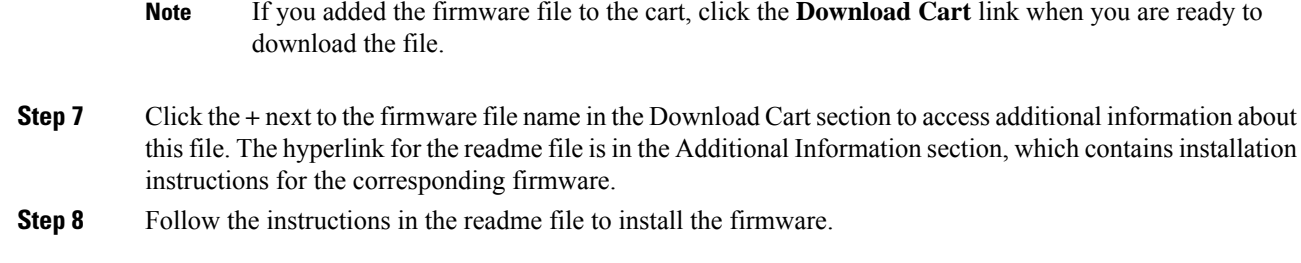

#### **Install the Firmware Zip Files**

If a Cisco Unified Communications Manager is not available to load the installer program, the following zip file is available to load the firmware.

• cmterm-78xx.12-6-1-0001-668.zip

#### **Procedure**

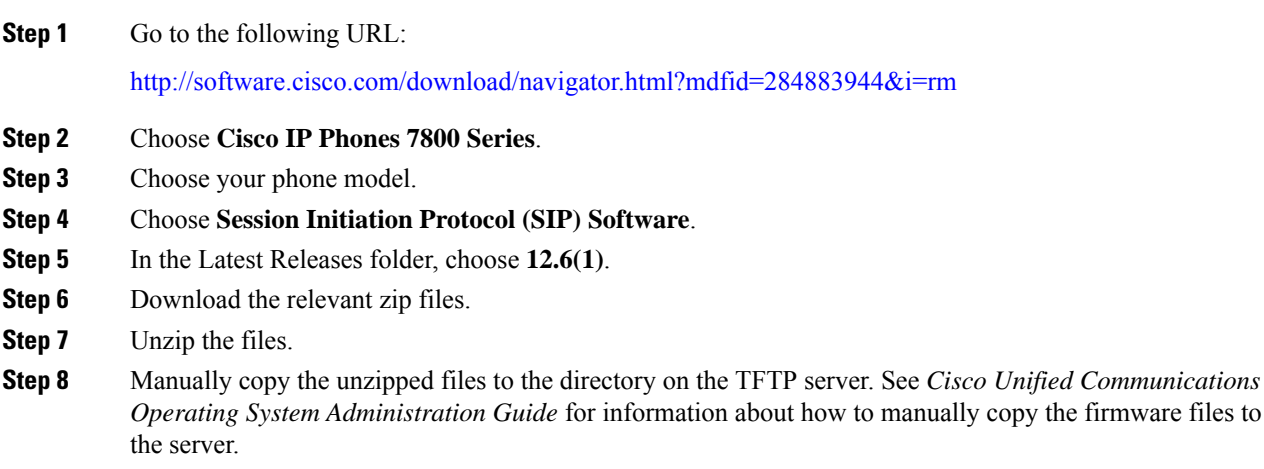

## **Limitations and Restrictions**

#### **Manufacturing Installed Certificate Signature and SHA-256 Support**

The manufacturing installed certificate(MIC) signature has been updated from SHA-128 with RSA to SHA-256 with RSA. You must update and install the new SHA-2 certificates on the Cisco Unified Communications Manager for secure mode to function. You can download the new certificate from [http://www.cisco.com/security/pki/certs/cmca2.cer.](http://www.cisco.com/security/pki/certs/cmca2.cer)

All applications that authenticate the phone MIC should update the MIC, including the following:

- Cisco Unified Communications Manager
- Cisco Unified Survivable Remote Site Telephony
- Cisco Secure Access Control System

• Cisco Identity Services Engine

For additional information about SHA-2 use and support, see *Security Guide for Cisco Unified Communications Manager* ([https://www.cisco.com/c/en/us/support/unified-communications/](https://www.cisco.com/c/en/us/support/unified-communications/unified-communications-manager-callmanager/products-maintenance-guides-list.html) [unified-communications-manager-callmanager/products-maintenance-guides-list.html\)](https://www.cisco.com/c/en/us/support/unified-communications/unified-communications-manager-callmanager/products-maintenance-guides-list.html).

#### **Phone Behavior During Times of Network Congestion**

Anything that degrades network performance can affect phone audio and, in some cases, can cause a call to drop. Sources of network degradation can include, but are not limited to, the following activities:

- Administrative tasks, such as an internal port scan or security scan
- Attacks that occur on your network, such as a Denial of Service attack

#### **Health-Care Environment Use**

This product is not a medical device and uses an unlicensed frequency band that is susceptible to interference from other devices or equipment.

#### **On-Hook Transfer Limitation in SIP Phones**

When the Cisco Unified Communications Manager **Transfer On-Hook Enabled**field is enabled, users might report a problem with direct call transfer in SIP phones. If the user transfers the call and immediately goes on hook before they hear the ring signal, the call may drop instead of being transferred.

The user needs to hear the ring signal so that they can be sure that the call is being routed.

#### **Ringtone Limitation During Firmware Downgrade from Release 11.0**

When the phone downgrades from Firmware Release 11.0 to Firmware Release 10.3, the phone may not ring when there is an incoming call. The ringtone for the line has been deleted and must be manually set in the **Settings** > **Ringtone** menu.

#### **Connections with the PC and SW Ports**

If you only have one LAN cable at your desk, you can plug your phone into the LAN with the SW port and then connect your computer into the PC port.

You can also daisy chain two phones together. Connect the PC port of the first phone to the SW port of the second phone.

**Caution** Do not connect the SW and PC ports into the LAN.

#### **Language Limitation**

There is no localized Keyboard Alphanumeric Text Entry (KATE) support for the following Asian locales:

- Chinese (China)
- Chinese (Hong Kong)
- Chinese (Taiwan)
- Japanese (Japan)

• Korean (Korea Republic)

The default English (United States) KATE is presented to the user instead.

For example, the phone screen will show text in Korean, but the **2** key on the keypad will display **a b c 2 A B C**.

#### **Softkey Templates and Video Mode**

You can't configure softkey templates for Video mode on the Cisco IP Phone 7800 Series phones. If a softkey appears on the phone, then it will not function correctly.

## <span id="page-4-0"></span>**Caveats**

### **View Caveats**

You can search for caveats using the Cisco Bug Search.

Known caveats (bugs) are graded according to severity level, and can be either open or resolved.

#### **Before you begin**

To view caveats, you need the following items:

- Internet connection
- Web browser
- Cisco.com user ID and password

#### **Procedure**

- **Step 1** Perform one of the following actions:
	- Use this URL for all caveats:

[https://bst.cloudapps.cisco.com/bugsearch/](https://bst.cloudapps.cisco.com/bugsearch/search?kw=12.6.1%20release%2078xx%20audio&pf=prdNm&rls=12.6(1)&sb=anfr&bt=empCustV) [search?kw=12.6.1%20release%2078xx%20audio&pf=prdNm&rls=12.6\(1\)&sb=anfr&bt=empCustV](https://bst.cloudapps.cisco.com/bugsearch/search?kw=12.6.1%20release%2078xx%20audio&pf=prdNm&rls=12.6(1)&sb=anfr&bt=empCustV)

• Use this URL for all open caveats:

[https://bst.cloudapps.cisco.com/bugsearch/](https://bst.cloudapps.cisco.com/bugsearch/search?kw=12.6.1%20release%2078xx%20audio&pf=prdNm&rls=12.6(1)&sb=anfr&sts=open&bt=empCustV) [search?kw=12.6.1%20release%2078xx%20audio&pf=prdNm&rls=12.6\(1\)&sb=anfr&sts=open&bt=empCustV](https://bst.cloudapps.cisco.com/bugsearch/search?kw=12.6.1%20release%2078xx%20audio&pf=prdNm&rls=12.6(1)&sb=anfr&sts=open&bt=empCustV)

• Use this URL for all resolved caveats:

[https://bst.cloudapps.cisco.com/bugsearch/](https://bst.cloudapps.cisco.com/bugsearch/search?kw=12.6.1%20release%2078xx%20audio&pf=prdNm&rls=12.6(1)&sb=anfr&sts=fd&bt=empCustV) [search?kw=12.6.1%20release%2078xx%20audio&pf=prdNm&rls=12.6\(1\)&sb=anfr&sts=fd&bt=empCustV](https://bst.cloudapps.cisco.com/bugsearch/search?kw=12.6.1%20release%2078xx%20audio&pf=prdNm&rls=12.6(1)&sb=anfr&sts=fd&bt=empCustV)

- **Step 2** When prompted, log in with your Cisco.com user ID and password.
- **Step 3** (Optional) Enter the bug ID number in the Search for field, then press **Enter**.

#### **Open Caveats**

There are no open defects for the Cisco IP Phone 7800 Series for Firmware Release 12.6(1).

For an updated view of open defects, access the Bug Toolkit as described in View [Caveats,](#page-4-0) on page 5.

#### **Resolved Caveats**

The following list contains severity 1, 2, and 3 defects that are resolved for the Cisco IP Phone 7800 Series for Firmware Release 12.6(1).

For more information about an individual defect, access the Bug Search toolkit and search for the defect using the Identifier. You must be a registered Cisco.com user to access this online information.

Because defect status continually changes, the list reflects a snapshot of the defects that were resolved at the time this report was compiled. For an updated view of resolved defects, access the Bug Toolkit as described in View [Caveats,](#page-4-0) on page 5.

- CSCvm52980: 78XX phone does not return to idle screen after using speed dial menu
- CSCvq31061: Phone still show the "Answer" softkey while "Hold Reversion" state is end
- CSCvq84976: Multiple Vulnerabilities in glibc for Snoopyplus with TI solution

## **Cisco Unified Communication Manager Public Keys**

To improve software integrity protection, new public keys are used to sign cop files for Cisco Unified Communications Manager Release 10.0.1 and later. These cop files have "k3" in their name. To install a k3 cop file on a pre-10.0.1 Cisco Unified Communications Manager, consult the README for the ciscocm.version3-keys.cop.sgn to determine if this additional cop file must first be installed on your specific Cisco Unified Communications Manager version. If these keys are not present and are required, you will see the error "The selected file is not valid" when you try to install the software package.

## **Unified Communications Manager Endpoints Locale Installer**

By default, Cisco IP Phones are set up for the English (United States) locale. To use the Cisco IP Phones in other locales, you must install the locale-specific version of the Unified Communications Manager Endpoints Locale Installer on every Cisco Unified Communications Manager server in the cluster. The Locale Installer installs the latest translated text for the phone user interface and country-specific phone tones on your system so that they are available for the Cisco IP Phones.

To access the Locale Installer required for a release, access [https://software.cisco.com/download/](https://software.cisco.com/download/navigator.html?mdfid=286037605&flowid=46245) [navigator.html?mdfid=286037605&flowid=46245](https://software.cisco.com/download/navigator.html?mdfid=286037605&flowid=46245), navigate to your phone model, and select the Unified Communications Manager Endpoints Locale Installer link.

For more information, see the documentation for your particular Cisco Unified Communications Manager release.

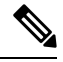

**Note** The latest Locale Installer may not be immediately available; continue to check the website for updates.

## **Cisco IP Phone Documentation Updates on Cisco Unified Communications Manager**

The Cisco Unified Communications Manager Self Care Portal (Release 10.0 and later) and User Options web pages (Release 9.1 and earlier) provide links to the IP Phone user guides in PDF format. These user guides are stored on the Cisco Unified Communications Manager and are up to date when the Cisco Unified Communications Manager release is first made available to customers.

After a Cisco Unified Communications Manager release, subsequent updates to the user guides appear only on the Cisco website. The phone firmware release notes contain the applicable documentation URLs. In the web pages, updated documents display "Updated" beside the document link.

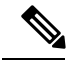

**Note**

The Cisco Unified Communications Manager Device Packages and the Unified Communications Manager Endpoints Locale Installer do not update the English user guides on the Cisco Unified Communications Manager.

You and your users should check the Cisco website for updated user guides and download the PDF files. You can also make the files available to your users on your company website.

 $\boldsymbol{\mathcal{L}}$ 

**Tip**

You may want to bookmark the web pages for the phone models that are deployed in your company and send these URLs to your users.

THE SPECIFICATIONS AND INFORMATION REGARDING THE PRODUCTS IN THIS MANUAL ARE SUBJECT TO CHANGE WITHOUT NOTICE. ALL STATEMENTS, INFORMATION, AND RECOMMENDATIONS IN THIS MANUAL ARE BELIEVED TO BE ACCURATE BUT ARE PRESENTED WITHOUT WARRANTY OF ANY KIND, EXPRESS OR IMPLIED. USERS MUST TAKE FULL RESPONSIBILITY FOR THEIR APPLICATION OF ANY PRODUCTS.

THE SOFTWARE LICENSE AND LIMITED WARRANTY FOR THE ACCOMPANYING PRODUCT ARE SET FORTH IN THE INFORMATION PACKET THAT SHIPPED WITH THE PRODUCT AND ARE INCORPORATED HEREIN BY THIS REFERENCE. IF YOU ARE UNABLE TO LOCATE THE SOFTWARE LICENSE OR LIMITED WARRANTY, CONTACT YOUR CISCO REPRESENTATIVE FOR A COPY.

The following information is for FCC compliance of Class A devices: This equipment has been tested and found to comply with the limits for a Class A digital device, pursuant to part 15 of the FCC rules. These limits are designed to provide reasonable protection against harmful interference when the equipment is operated in a commercial environment. This equipment generates, uses, and can radiate radio-frequency energy and, if not installed and used in accordance with the instruction manual, may cause harmful interference to radio communications. Operation of this equipment in a residential area is likely to cause harmful interference, in which case users will be required to correct the interference at their own expense.

The following information is for FCC compliance of Class B devices: This equipment has been tested and found to comply with the limits for a Class B digital device, pursuant to part 15 of the FCC rules. These limits are designed to provide reasonable protection against harmful interference in a residential installation. This equipment generates, uses and can radiate radio frequency energy and, if not installed and used in accordance with the instructions, may cause harmful interference to radio communications. However, there is no guarantee that interference will not occur in a particular installation. If the equipment causes interference to radio or television reception, which can be determined by turning the equipment off and on, users are encouraged to try to correct the interference by using one or more of the following measures:

- Reorient or relocate the receiving antenna.
- Increase the separation between the equipment and receiver.
- Connect the equipment into an outlet on a circuit different from that to which the receiver is connected.
- Consult the dealer or an experienced radio/TV technician for help.

Modifications to this product not authorized by Cisco could void the FCC approval and negate your authority to operate the product.

The Cisco implementation of TCP header compression is an adaptation of a program developed by the University of California, Berkeley (UCB) as part of UCB's public domain version of the UNIX operating system. All rights reserved. Copyright © 1981, Regents of the University of California.

NOTWITHSTANDING ANY OTHER WARRANTY HEREIN, ALL DOCUMENT FILES AND SOFTWARE OF THESE SUPPLIERS ARE PROVIDED "AS IS" WITH ALL FAULTS. CISCO AND THE ABOVE-NAMED SUPPLIERS DISCLAIM ALL WARRANTIES, EXPRESSED OR IMPLIED, INCLUDING, WITHOUT LIMITATION, THOSE OF MERCHANTABILITY, FITNESS FOR A PARTICULAR PURPOSE AND NONINFRINGEMENT OR ARISING FROM A COURSE OF DEALING, USAGE, OR TRADE PRACTICE.

IN NO EVENT SHALL CISCO OR ITS SUPPLIERS BE LIABLE FOR ANY INDIRECT, SPECIAL, CONSEQUENTIAL, OR INCIDENTAL DAMAGES, INCLUDING, WITHOUT LIMITATION, LOST PROFITS OR LOSS OR DAMAGE TO DATA ARISING OUT OF THE USE OR INABILITY TO USE THIS MANUAL, EVEN IF CISCO OR ITS SUPPLIERS HAVE BEEN ADVISED OF THE POSSIBILITY OF SUCH DAMAGES.

Any Internet Protocol (IP) addresses and phone numbers used in this document are not intended to be actual addresses and phone numbers. Any examples, command display output, network topology diagrams, and other figures included in the document are shown for illustrative purposes only. Any use of actual IP addresses or phone numbers in illustrative content is unintentional and coincidental.

All printed copies and duplicate soft copies of this document are considered uncontrolled. See the current online version for the latest version.

Cisco has more than 200 offices worldwide. Addresses and phone numbers are listed on the Cisco website at www.cisco.com/go/offices.

Cisco and the Cisco logo are trademarks or registered trademarks of Cisco and/or its affiliates in the U.S. and other countries. To view a list of Cisco trademarks, go to this URL: <https://www.cisco.com/c/en/us/about/legal/trademarks.html>. Third-party trademarks mentioned are the property of their respective owners. The use of the word partner does not imply a partnership relationship between Cisco and any other company. (1721R)

© 2021 Cisco Systems, Inc. All rights reserved.